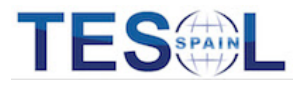

## Accessing webinar content in your members' area

1. Sign in to your members area

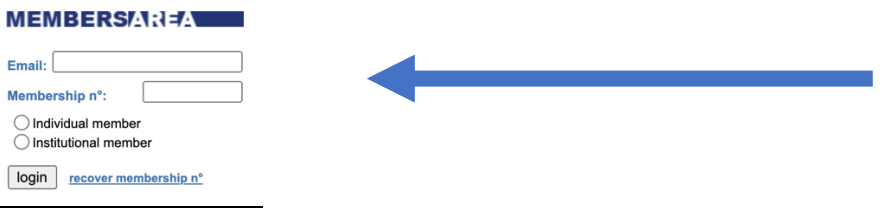

- 2. Go to 'Access TESOL docs'
	- **Membership / Conventions** Access TESOL docs > View profile
	- > Disconnect
- 3. Click on 'Teacher Development'

**Member's Area - Tesol-Spain docs** speakers' blogs and websites e-newsletter publications teacher development Please select a section.

4. All Webinars are there for you (\*The 2020 Webinar Series is on another page that you can access by clicking here)

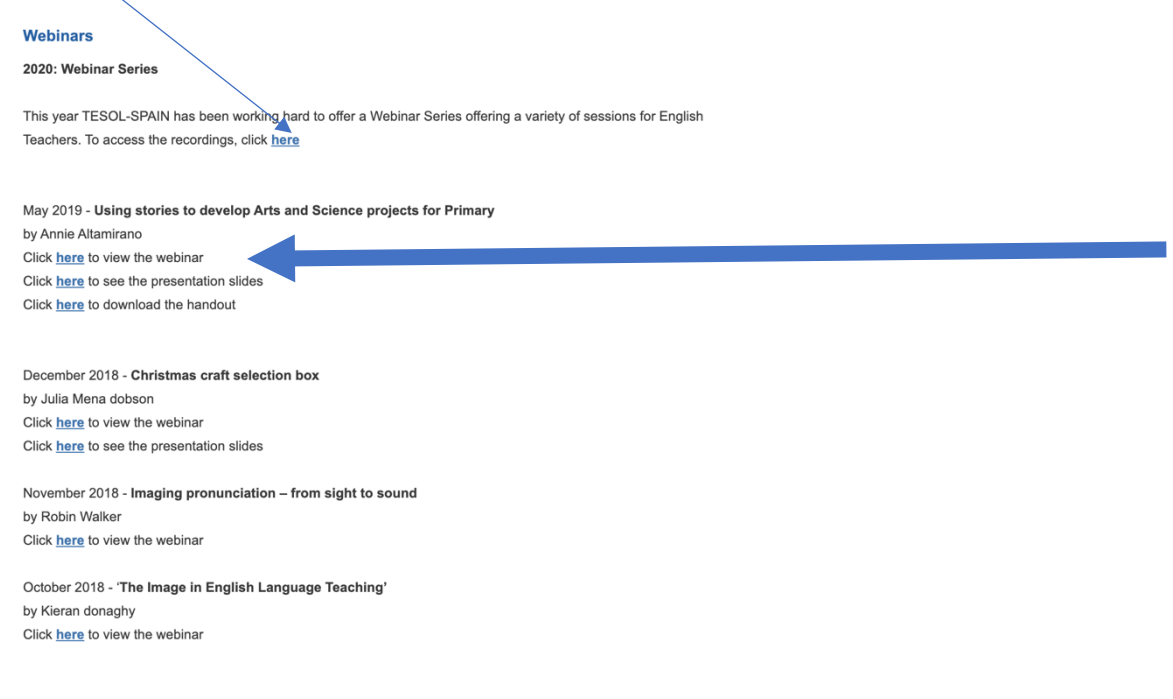